# Простые посты с картинкой

1) Добавить подложку под изображения в 4 фирменных моноцветах ВПН, которая создает объем, направление подложки — вверх и право. Референс:

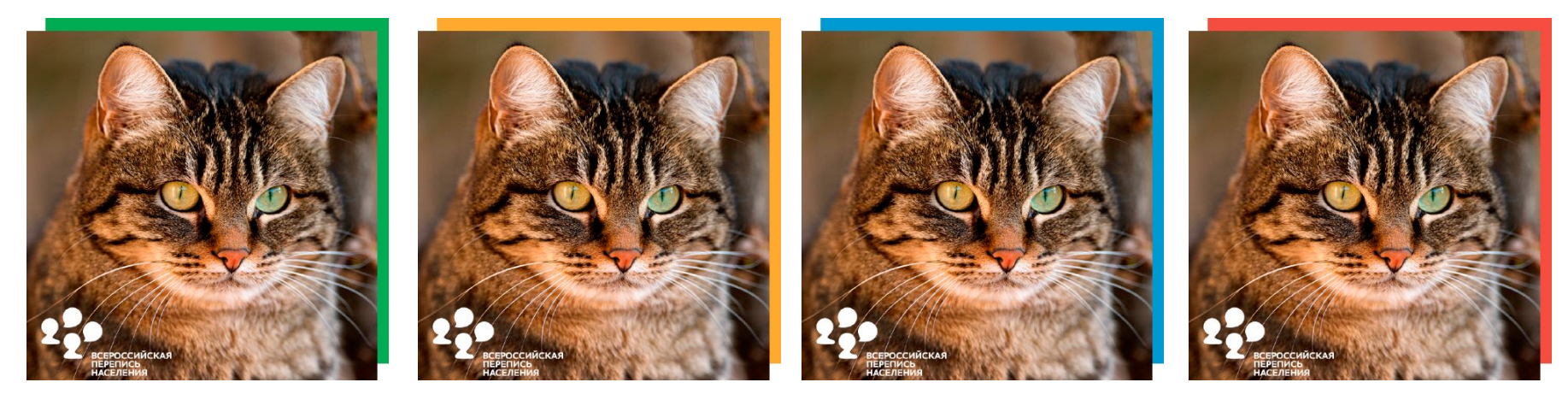

2) Добавить варианты подложки в градиентах из фирменных цветов. Референс:

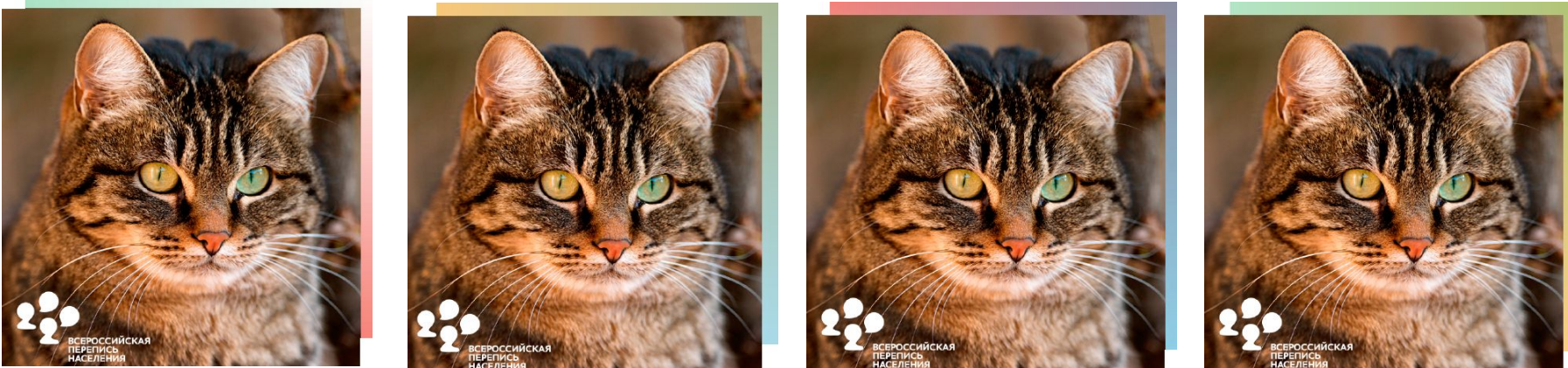

## Фото в рамке «бабл»

1) Добавить вариант рамки в виде бабла под изображения в 4 фирменных моноцветах ВПН и в градиенте из 4 цветов. На данном варинте лого не используем. Референс:

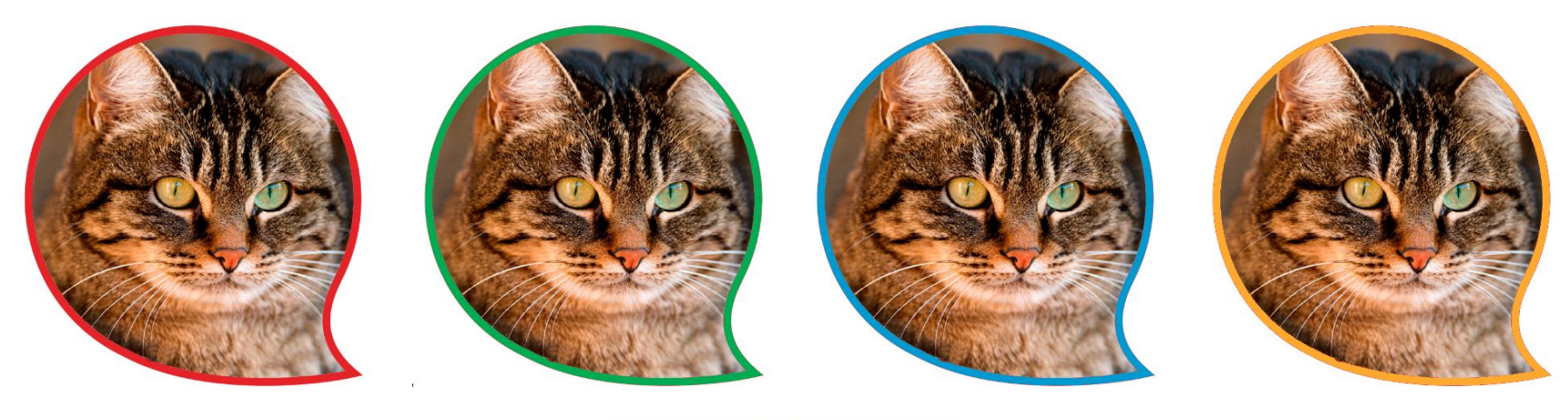

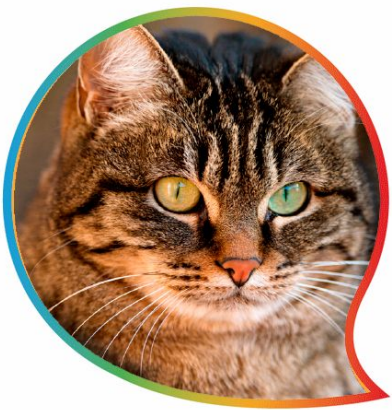

#### Моноцветовой фон для инфографики

1) Добавить 4 варианта в качестве фона для инфографик:

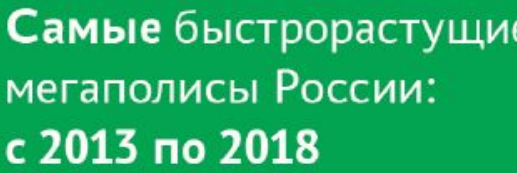

РОССИЙСКАЯ

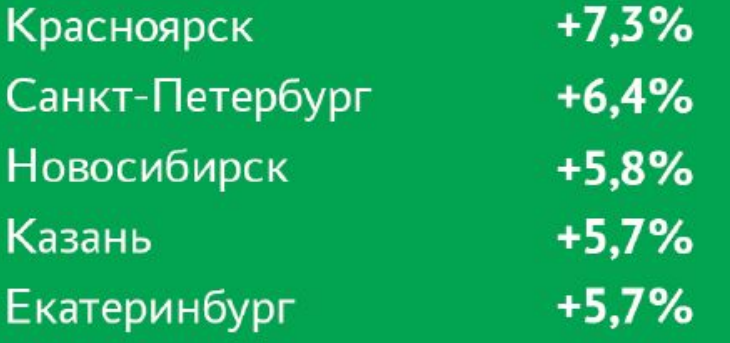

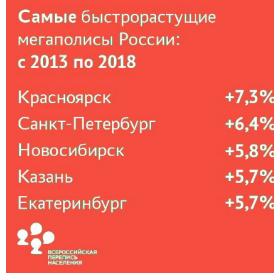

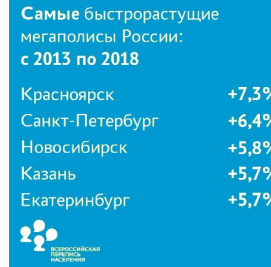

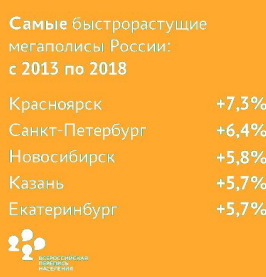

# Градиентный фон для инфографики 1) Добавить <sup>в</sup> качестве фона для инфографики изображение <sup>в</sup> градиентах

цветов. Референс:

Самые быстрорастущие мегаполисы России: с 2013 по 2018

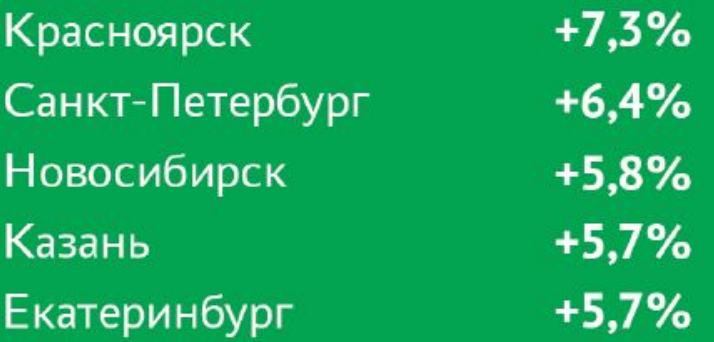

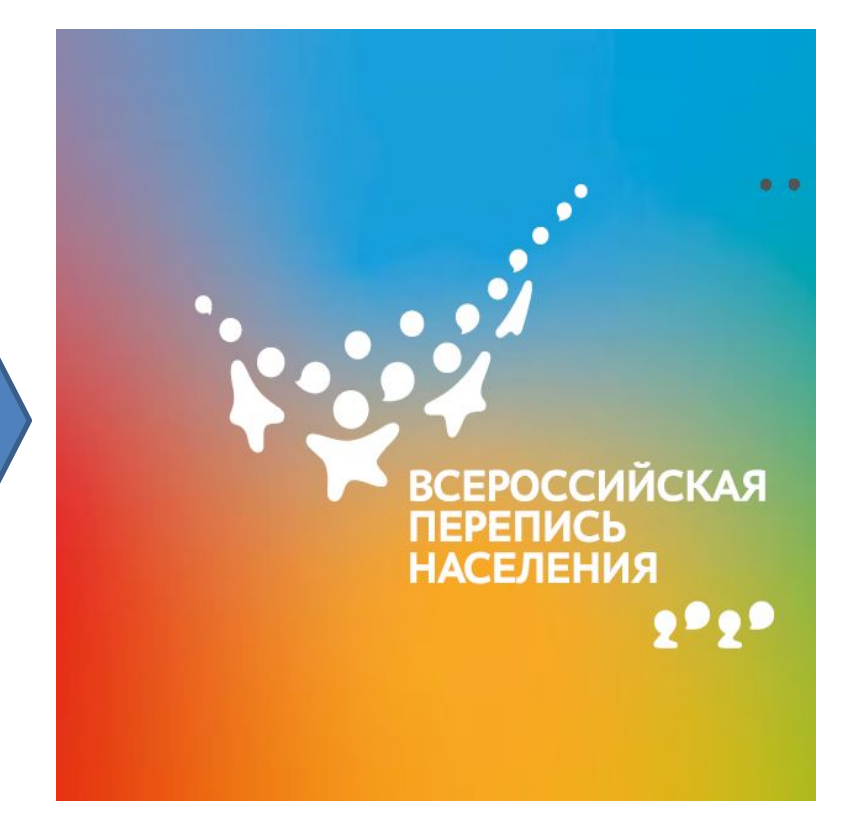

#### Графические элементы для инфографик

Добавить графические элементы-иконки для размещения на инфографиках в разных цветах (в стиле бренд-бука): Баблы:

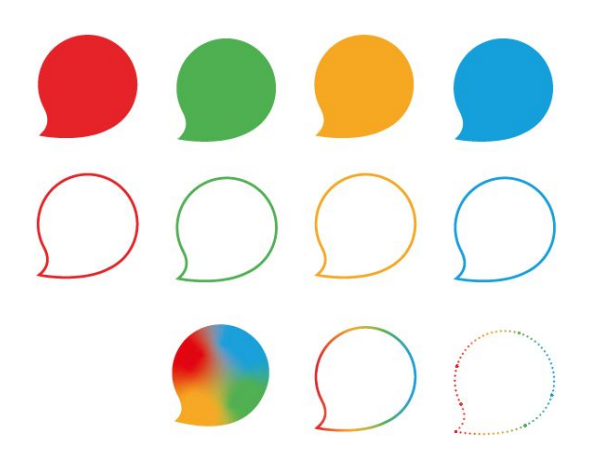

Кружки:

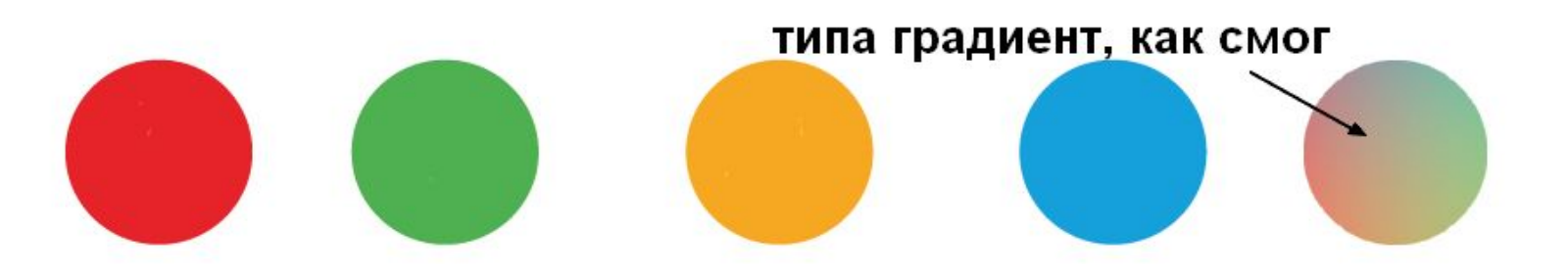

#### Графические элементы для инфографик

Иконки: «Города», «Люди», «Домохозяйство» (в цветах и и стиле брендбука ВПН + белого цвета). Референс для изображений:

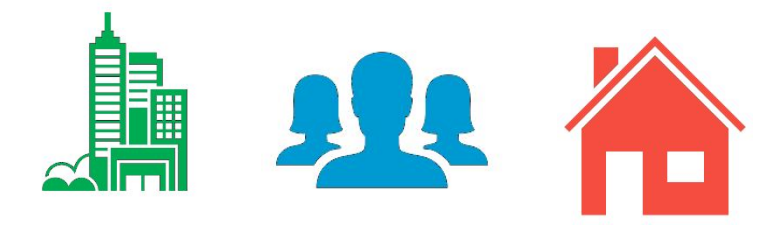

Референс стиля брендбука:

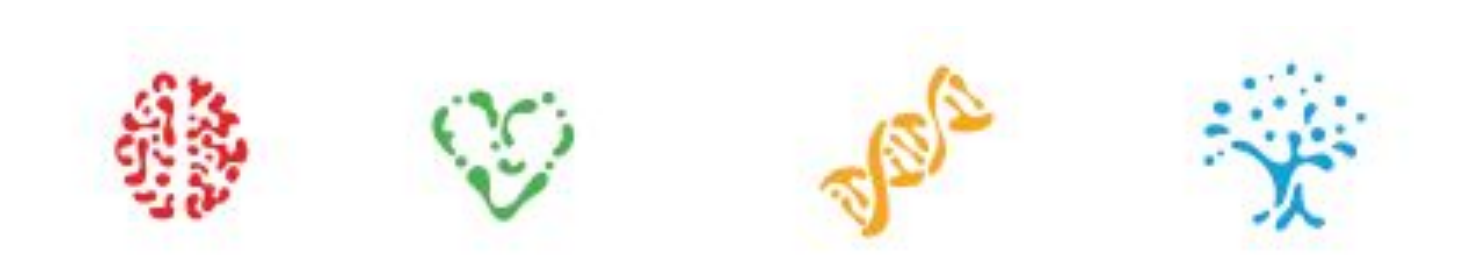

# Инфографики-гистограммы

1) Подготовить 4 варианта для постов-инфографик с гистограммами. Столбцы переходят по градиенту из 1 цвета во 2, подложка в данном случае составлена из двух незадействованных для столбцов цветов, напр: столбец из красного в синий => подложка из градиента желтого и зеленого, и т.д.

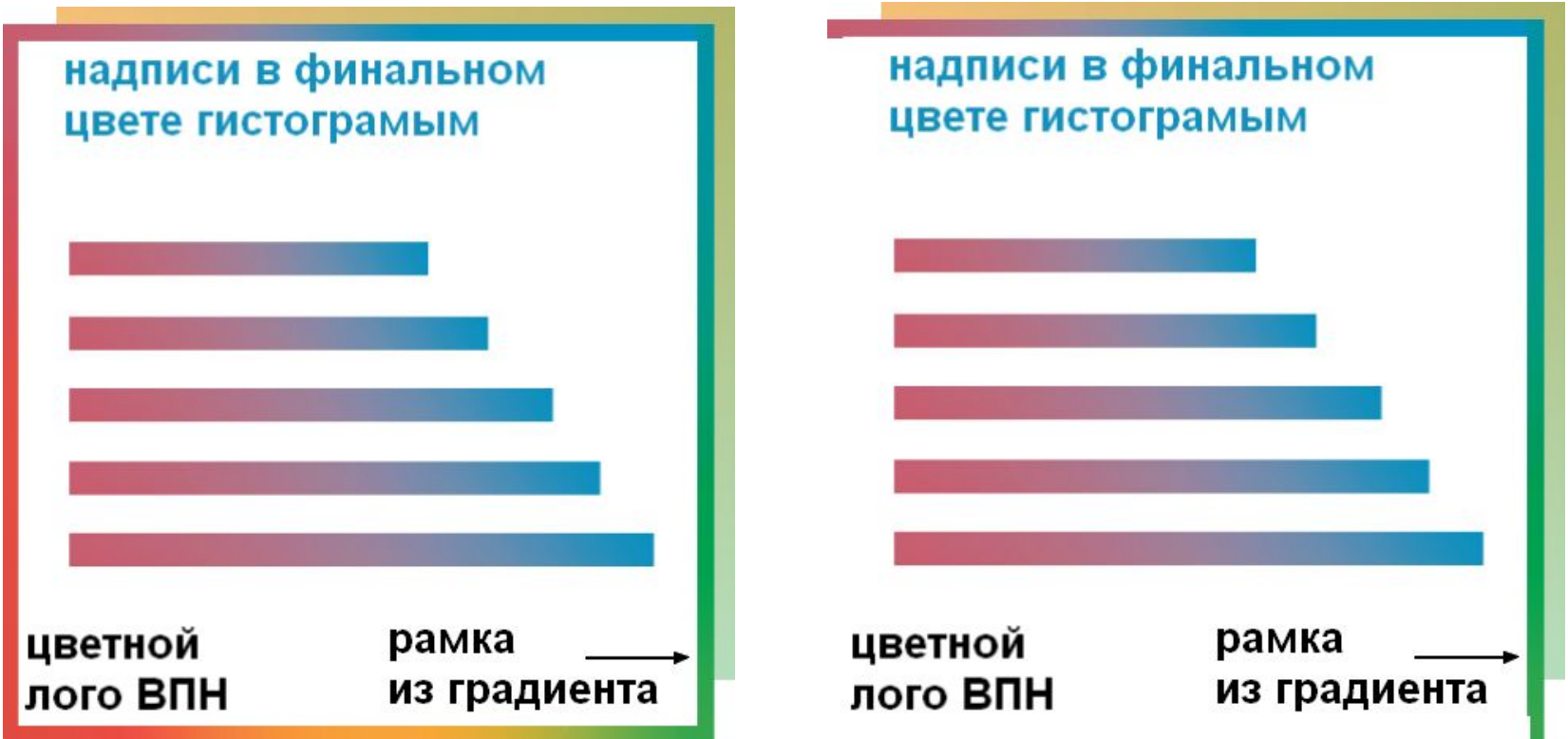

#### Посты с вирированными фотографиями

• 1) Подготовить варианты оформления для постов с наложением полупрозрачных элементов в цветах ВПН для размещения текстовых материалов. В брендбуке есть гайд, как этот момент должен выглядеть

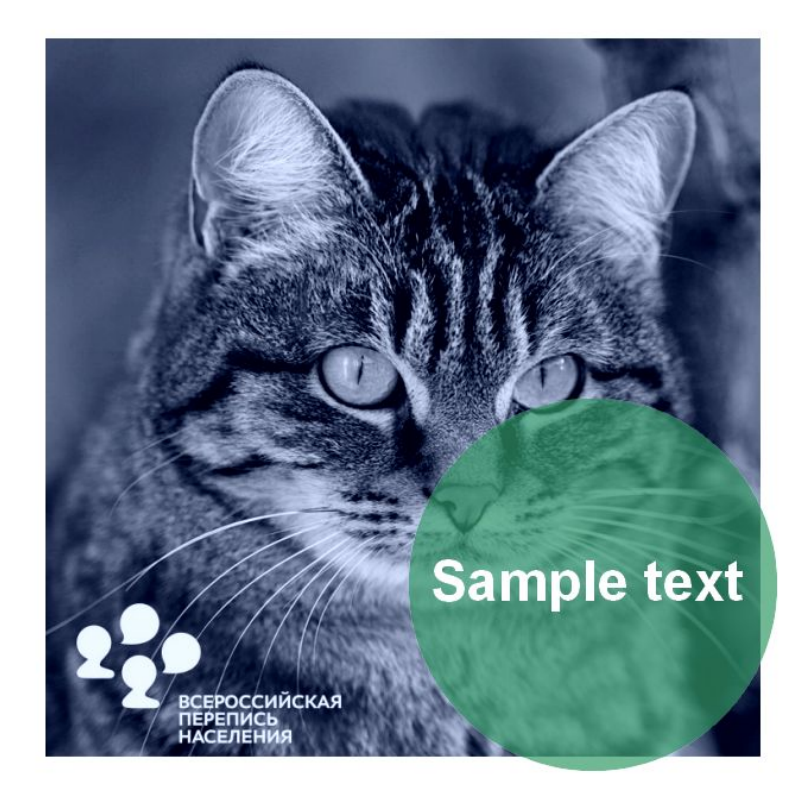

## Обложки

1) Сделать 4 варианта статичных обложек для ВК, на которых каждый из фирменных цветов будет в разных местах

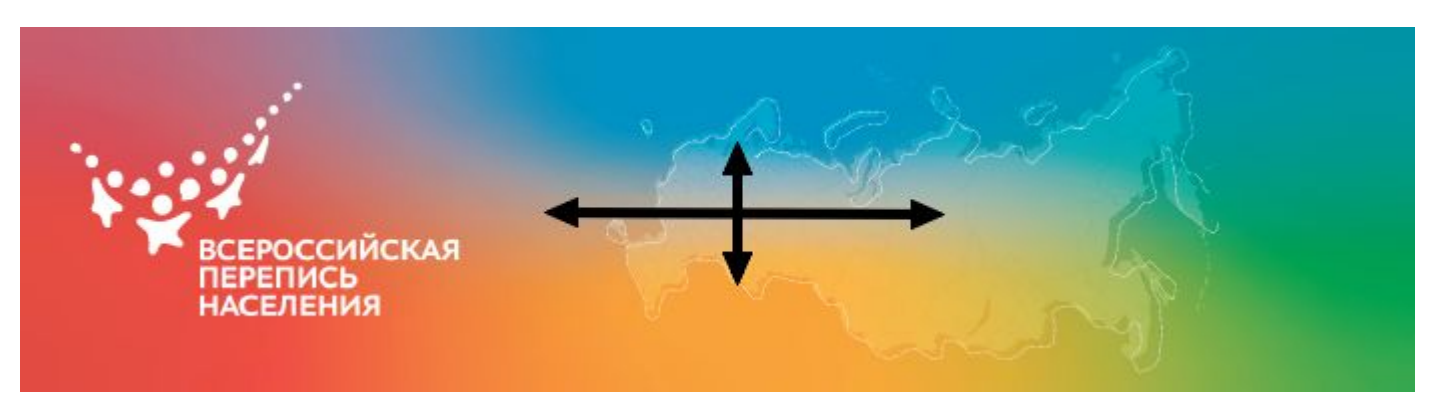

2) Подготовить видеообложку для Facebook длительностью ~30 секунд, на которой цвета будут сменять друг друга по часовой стрелке

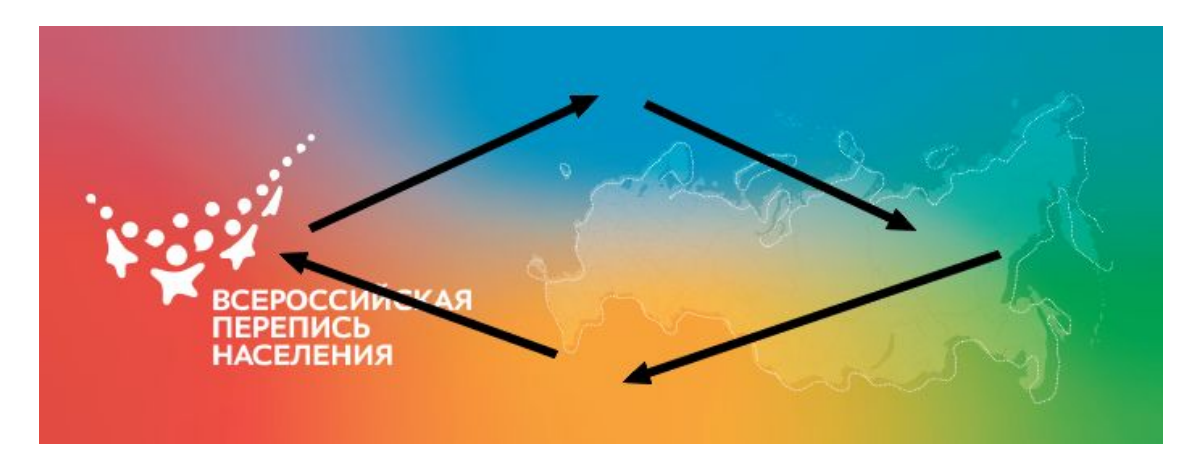